## **Hinweise zu Schwierigkeiten beim Login in Logineo LMS**

## **Du kannst dich nicht in logineo einloggen? Das kann verschiedene Gründe haben:**

1.) **Du bist nicht auf der Seite unseres Schul-Logineos.** Das passiert z.B., wenn du Logineo LMS einfach googlest und den ersten Link anklickst. Jede Schule hat aber eine eigene Logineo-Adresse. Diese sieht bei uns so aus (achte auf die Nummer 166765, das ist die Schulnummer):

△ https://166765.logineonrw-lms.de/login/index.php

Du findest den Link zu unserem Logineo auch auf der Schulhomepage ganz oben rechts.

2.) **Du hast die falschen Zugangsdaten eingegeben,** z.B. weil du sie mit denen für die Schul-PC verwechselt hast. Achte auch auf die richtige Schreibweise (keine Leerzeichen, Punkt zwischen Vor- und Nachnamen, Passwort muss Großbuchstaben und Sonderzeichen enthalten). Es gibt zwei Sorten Fehlermeldungen

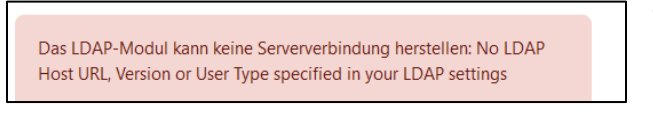

a) Diese Fehlermeldung deutet darauf hin, dass du einen Fehler bei der Eingabe deines Benutzernamens gemacht hast.

Ungültige Anmeldedaten. Versuchen Sie es noch einmal!

b) Diese Fehlermeldung bedeutet, dass du ein falsches Passwort eingegeben hast.

## 3.) **Du hast dein Passwort vergessen.**

Dann hast du zwei Möglichkeiten:

Wenn du eine Mailadresse in logineo hinterlegt hast, kannst du automatisch ein neues Passwort anfordern. Klicke dazu auf den folgenden Link:

[https://166765.logineonrw-lms.de/login/forgot\\_password.php](https://166765.logineonrw-lms.de/login/forgot_password.php) Auf der nun folgenden Seite kannst du entweder über deinen Nutzernamen (vorname.nachname) oder deine hinterlegte Mail suchen und dir einen Link zur Zurücksetzung schicken lassen.

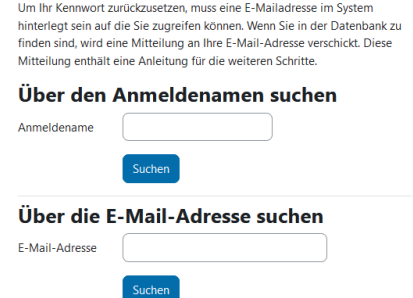

Hast du keine Mailadresse hinterlegt, kannst du eine Mail a[n hilsamer@erftgymnasium.eu](mailto:hilsamer@erftgymnasium.eu) schicken. Bitte beachte, dass dir das Passwort dann ggf. nur in der Schule persönlich ausgehändigt werden kann.